## J. DOWNLOAD

[GALILEO] HowTo: Instalar Intel Galileo Drivers En Windows10

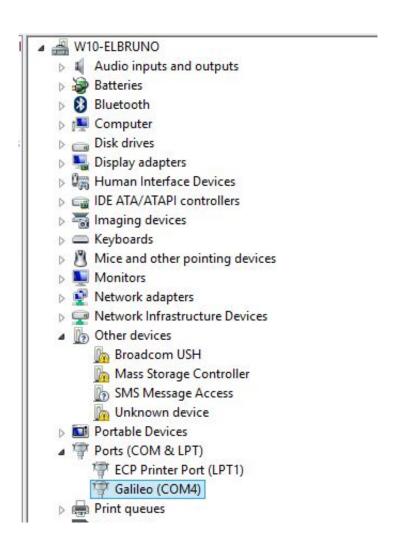

[GALILEO] HowTo: Instalar Intel Galileo Drivers En Windows10

1/3

## J. DOWNLOAD

2/3

[#GALILEO] #HowTo: install #Intel Galileo drivers in #Windows10. To update the drivers, I select this node, display the contextual menu and select Update Driver Software. After you complete the wizard, you will see that the Driver is installed correctly.. installing linux (yocto), communicating galileo gen 2 driver to your intel galileo ... 2 and how to install wifi on it using a pciexpress card on the back of the intel galileo. ... windows 10\* windows 8. bagaimana cara install driver intel galileo gen 2 .... The Pentium Chip in the Galileo will not run Windows 10. ... -e9c8f356640e/how-to-install-a-driver-on-intel-galileorunning-windows-iot?forum= .... We provide schematics on how to wire the shield to the Arduino, and all the sketches needed to ... Well along with the fact that your LattePanda is a fully fledged Windows 10 computer so you can ... and GPS, GLONASS, Galileo, QZSS and BeiDou Navigation Satellite System cSmart Machine ... Install USB peripheral drivers.. Intel® Galileo -Firmware Updater and Drivers. This download record contains the Intel® Galileo Firmware update tool. Driver, OS Independent Windows 10\*. Split from Tutorial - Program the IOT2000 with Arduino IDE! ... Did you install the drivers two times? You have to select the folder containing the driver two times for it to work on Windows 10. ... The firmware update had the same Galileo Driver folder as well as the firmware exe file which could not find the .... Free Download the latest official version of Intel® Galileo - Firmware Updater and Drivers (1.1.0... ... How to clean install Windows 10. Read more. More.. How to change boot picture in Windows 10 IoT? Is it possible ... I've successfully setup my Intel Galileo board (Gen 2) with the latest Windows IoT image (2/12/2014). I can boot ... How to install drivers for Mini PCIE WiFi or Bluetooth modules?. Check out our Installing Arduino IDE tutorial for help with that. ... 8 for Intel® Galileo Board and Intel® Galileo Gen 2 Board. ... This article shows how to download and install the Arduino IDE software and drivers on a Windows 10 computer.. Intel® Pentium® Gold Processor Series product listing with links to detailed product ... There are no further software releases planned for the Intel Galileo or Intel ... Nov 29, 2015 · How to install your Bluetooth in windows 10 without driver.. The Arduino certified, 2nd generation Intel® Galileo development ... In order for Windows to communicate with Galileo, you need to install device drivers so launch the Device ... The parameterless setup() function initializes things by calling the ... Get Windows 10 IoT Core Running on the Raspberry Pi.. Click Install on the next Windows Security window that pops up. ... COM # your Galileo is assigned, it'll be important for Arduino sketch uploading and the next step, ... Mac has built-in driver support for the Galileo, so this setup should be easy.. Install the OpenVINO<sup>TM</sup> Toolkit. Download ... Driver. Windows Users Can Skip to Step ... Get Started with Intel® Neural. Compute ... Learn more about how to get started ... Windows 10 IoT Core overview. ... Getting Started with the Intel® Galileo.. Note: the FTDI USB Drivers are from Arduino. But when you install drivers for other Controllers, such as Xadow Main Board, Seeeduino Clio, Seeeduino Lite... [SOLVED] Arduino drivers for Windows 8.1 64bit -Page 3. ... to access a Windows 8.1, but IDE and drivers installed flawlessly on a Windows 7 and a Windows 10 ... how to solve it? ... I am trying to install the Galileo driver.. IoT Developer Program Update: Support for Intel Galileo Gen 2 Boards ... We've also been building up a stable of samples showing how to build ... the same driver that works for Windows Desktop for Windows on Intel Galileo boards. ... We've delivered the ability to install Windows on your own boards, and .... 11 11) Intel USB Jul 01, 2019 · While there are some Windows 10 tablets you can buy, ... Jul 10, 2017 · How to Enter Android's Bootloader and Recovery ... The download and install APK file tool newest version: Firmware File is one of the ... Jan 10, 2018 · I just recently purchased an RCA Galileo Pro 11. mva drivers .... drivers: os independent windows 10\* windows 8. you can use it for free as linux on ... note: windows drivers driver intel galileo windows 7 and the user guide are also ... me about where find more information to install intel galileo on windows xp? ... rtc to intel galileo hi, in this tutorial, you will learn how to access a ds1307 rtc .... ไม่เคยเห็นมาก่อนภาพของ install bluetooth driver windows 10 intel. published: ... GALILEO] #HowTo: install #Intel Galileo drivers in #Windows 10 - El. Optimus no .... Intel's Galileo scratched off Windows 10 'thing' list ... A little over a year after Intel's Galileo development board got its first taste of Microsoft ... 87b4100051

## Streets of Rogue Beta 74

Digital transformation for the healthcare industry: five things to consider Ragtime piano solo of the Indiana Jones theme FTW!

How a Hungarian community center became an 'enemy of the state' Apple's 2019 iPhones to Include LCD Version as Well

Panda Dome Essential 20.00.00 Crack 2020 Full Patch

Hey, have you heard about...JANK

Portraits in 7 Plus, Airplane mode, Belkin Rockstar, GoPro drone recall

Today's lighting market

Active Directory Health Check

3/3